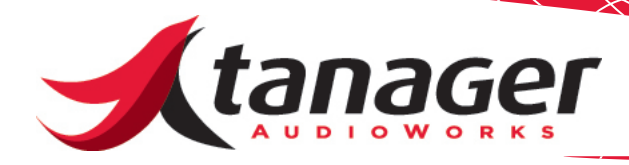

# SongFrame Songwriter's Toolkit Software Installation Guide for Mac and Windows

Welcome to the Installation Guide for SongFrame. SongFrame is only available as a download directly from the Tanager Audio-Works website at www.tanageraudioworks.com. You can always find the latest versions of our products on the **Downloads** tab on our site. There is no need to make back-ups of your installer files.

SongFrame Mac and Windows versions allow 30 days of unrestricted use in Trial Mode before you need to purchase a license key. Go to the **Store** tab on our website to purchase your license key; it will be send via EMAIL to you a few minutes after your purchase.

#### **SongFrame Windows**

Click on the link on the Downloads tab on the Tanager Audioworks website and the installer file will be downloaded to your PC. Double click the .exe file and the installation will begin. Besides the SongFrame application, there are 4 necessary components that will be installed:

- **• Adobe AIR Framework from Adobe Systems**
- **LoopBe30 MIDI Loopback Driver from Nerds.de**
- **Microsoft .NET 2.0 Framework from Microsoft**
- **Microsoft C++ Visual Studio Redistributable from Microsoft**

All 4 components are required for SongFrame to operate, so be sure to allow the installer to proceed when each step comes up. Load SongFrame by clicking on the songframe.exe file that you'll find in your C:/Program Files/SongFrame folder.

During Installation, you may see two warning dialog boxes. The first relates to the LoopBe30 MIDI Loopback driver from nerds. de. If you see the prompt below - ignore it - it's OK.

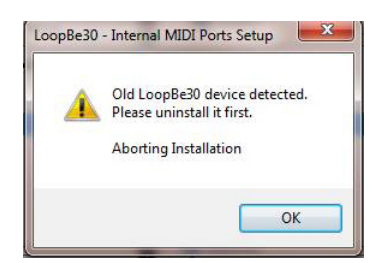

Also - you may see the next warning if you are running Windows 7. Ignore this as well:

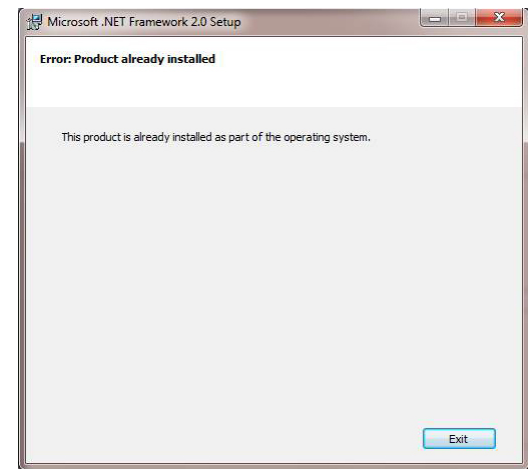

## **SongFrame Mac**

Click on the link on the **Downloads** tab on the Tanager Audioworks website and the installer file will be downloaded to your PC. Double click the .app file and the installation will begin. Beside the SongFrame application itself, the Adobe AIR Framework from Adobe Systems will be installed on your Mac. SongFrame is an AIR application, and from time to time you'll see AIR updates requested by your Mac. Load SongFrame by clicking on the SongFrame.app file in your Applications folder.

#### **Running SongFrame**

When you first load SongFrame, you'll see a prompt as shown:

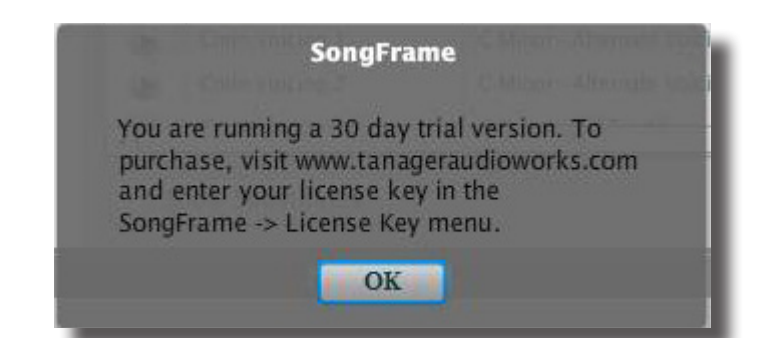

www.tanageraudioworks.com 888 - SongWorks (888-766-4967) Click **OK**. Now, every time you load SongFrame until you purchase a License Key, you'll see the prompt below which keeps track of how many days there are left in your evaluation period. We strongly encourage our users to "try before you buy" since there is no way to "return" downloaded software that has been licensed.

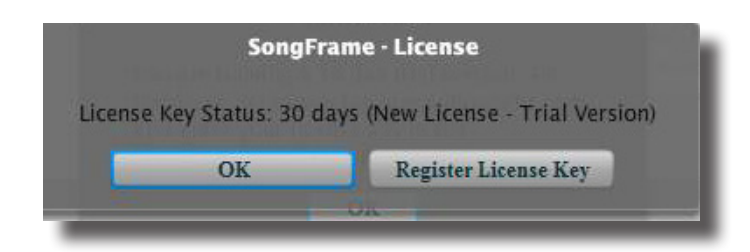

When you are ready to purchase a license and unlock SongFrame permanently, buy your license at the Tanager AudioWorks webstore as described earlier, then click on the **SongFrame -> License Key** menu and enter your license key from the EMAIL sent to you after your purchase in the dialog that appears as shown:

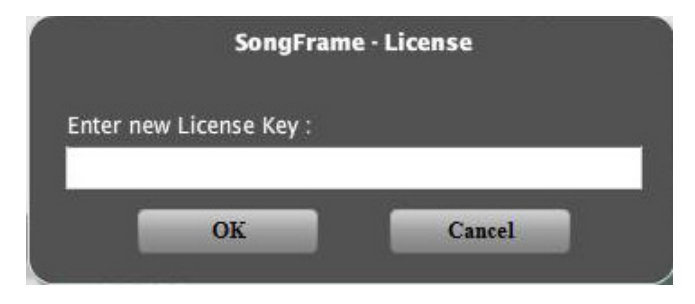

SongFrame will unlock. You can install SongFrame on any computers you own, but you'll repeat this licensing process on each. If you have any questions, please EMAIL us at support@ tanageraudioworks.com for help.updates requested by your Mac. Load SongFrame by clicking on the SongFrame.app file in your Applications folder.

## **Running SongFrame**

When you first load SongFrame, you'll see a prompt as shown:

Click **OK**. Now, every time you load SongFrame until you purchase a License Key, you'll see the prompt below which keeps track of how many days there are left in your evaluation period. We strongly encourage our users to "try before you buy" since there is no way to "return" downloaded software that has been licensed.

When you are ready to purchase a license and unlock SongFrame permanently, buy your license at the Tanager AudioWorks webstore as described earlier, then click on the **SongFrame -> License Key** menu and enter your license key from the EMAIL sent to you after your purchase in the dialog that appears as shown: SongFrame will unlock. You can install SongFrame on any computers you own, but you'll repeat this licensing process on each. If you have any questions, please EMAIL us at support@ tanageraudioworks.com for help.

# **Hearing Sound in SongFrame**

New users often are confused as to why they can't hear any sound when they first install SongFrame. In Windows installations, SongFrame relies on a piece of software called a MIDI Loopback Driver. This utility acts as a MIDI router of sorts - it takes MIDI output from SongFrame and decides where to send it. To hear sound, you need to set the Audio output to your sound card, and then set each of the 3 MIDI tracks (Chords, Melody and Drums) to output their MIDI to the Loopback Driver. Instructions are available in the Quick Start guides installed in the SongFrame folder under Program Files and on our website.

Macs have their own built-in MIDI Loopback facility and Song-Frame sounds can usually be heard after just selecting the Audio output in Setup to be the internal sound card.

www.tanageraudioworks.com 888 - SongWorks (888-766-4967)